# **Ajouter une image animée GIF**

# **Ajout de l'image**

Je voudrais utiliser cette image :

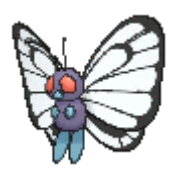

 $\pmb{\times}$ 

Pour la télécharger, cliquer [ICI](https://www.physix.fr/dokuwikieleves/lib/exe/fetch.php?media=butterfree-f.gif)

On crée un nouveau lutin en l'important à partir d'un fichier :

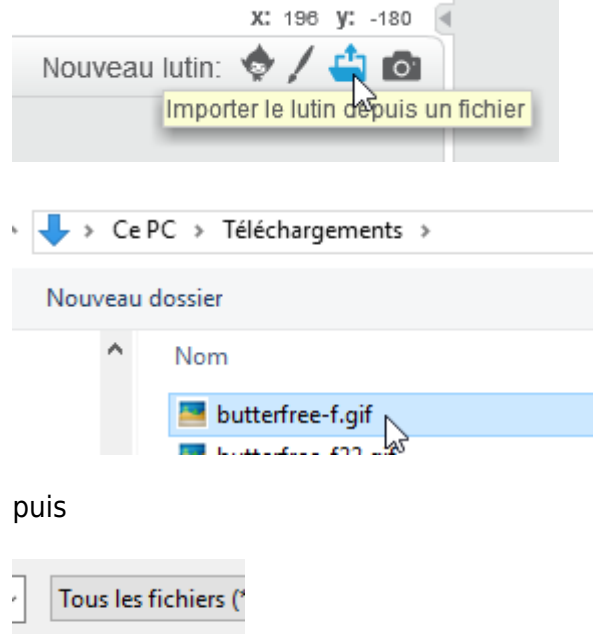

Après quelques seconde d'attente :

ЪŠ

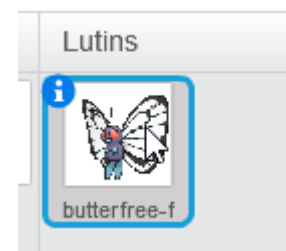

Ouvrir

Le fond de l'image est transparent sauf pour la première image.

Last update: 2017/10/08 12:00 ajouter\_une\_image\_animee\_gif https://www.physix.fr/dokuwikieleves/doku.php?id=ajouter\_une\_image\_animee\_gif

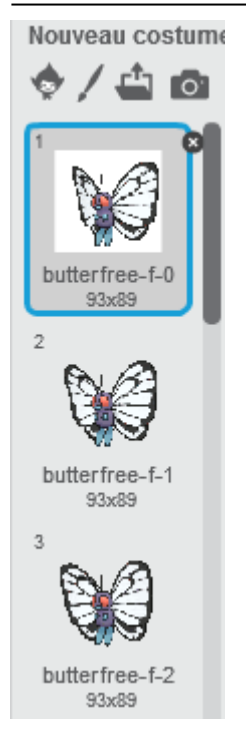

On va "colorier" en transparent la première image :

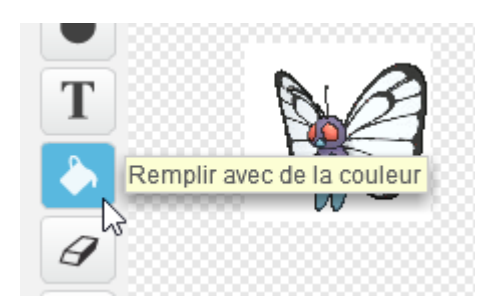

On choisit la couleur transparente :

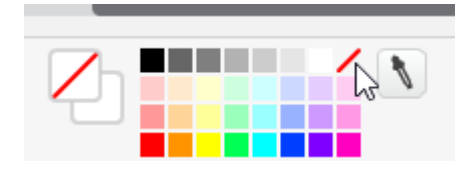

#### Et on applique :

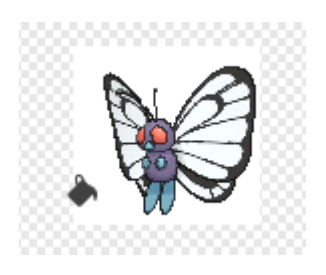

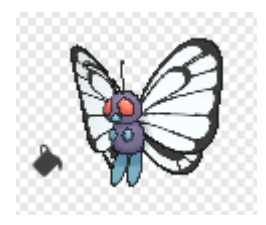

### **Pour animer**

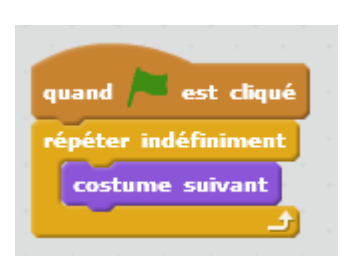

# **Problème rencontré**

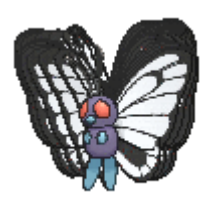

Il faut modifier le fichier gif avec Gimp.

On ouvre le fichier dans Gimp

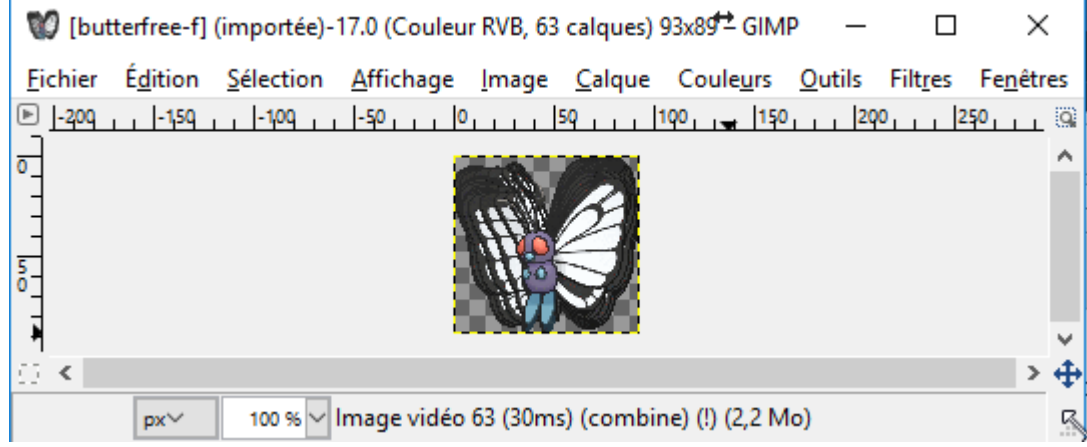

Puis exporter dans le menu Fichier :

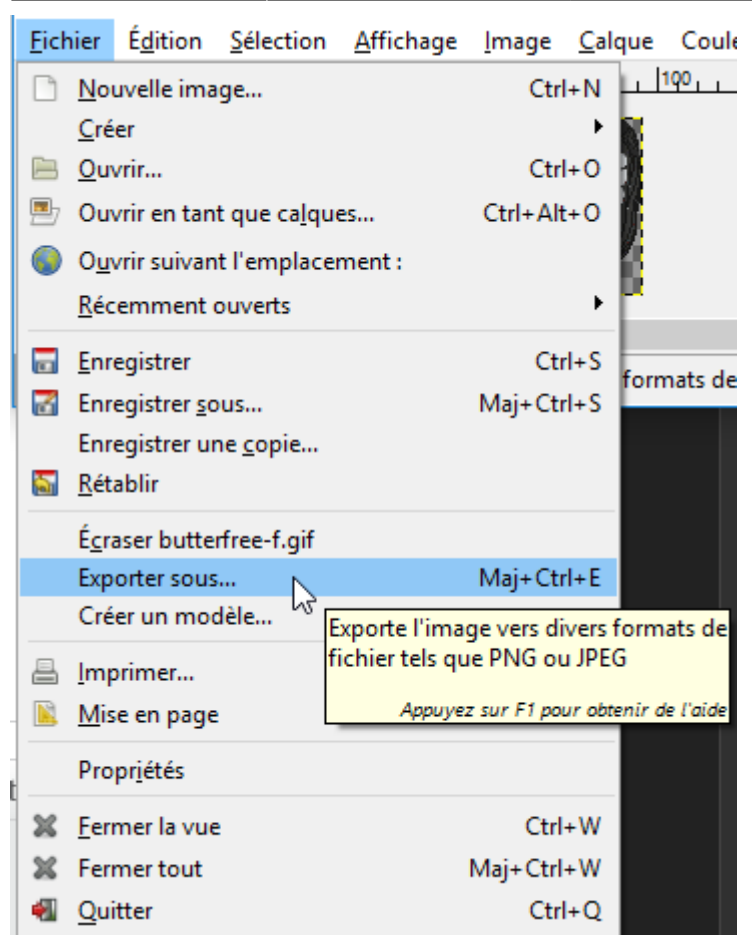

### Cliquer sur Exporter

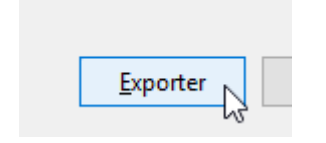

Choisir un nouveau nom de fichier ou remplacer l'ancien.

Cocher les options suivantes puis cliquer sur exporter.

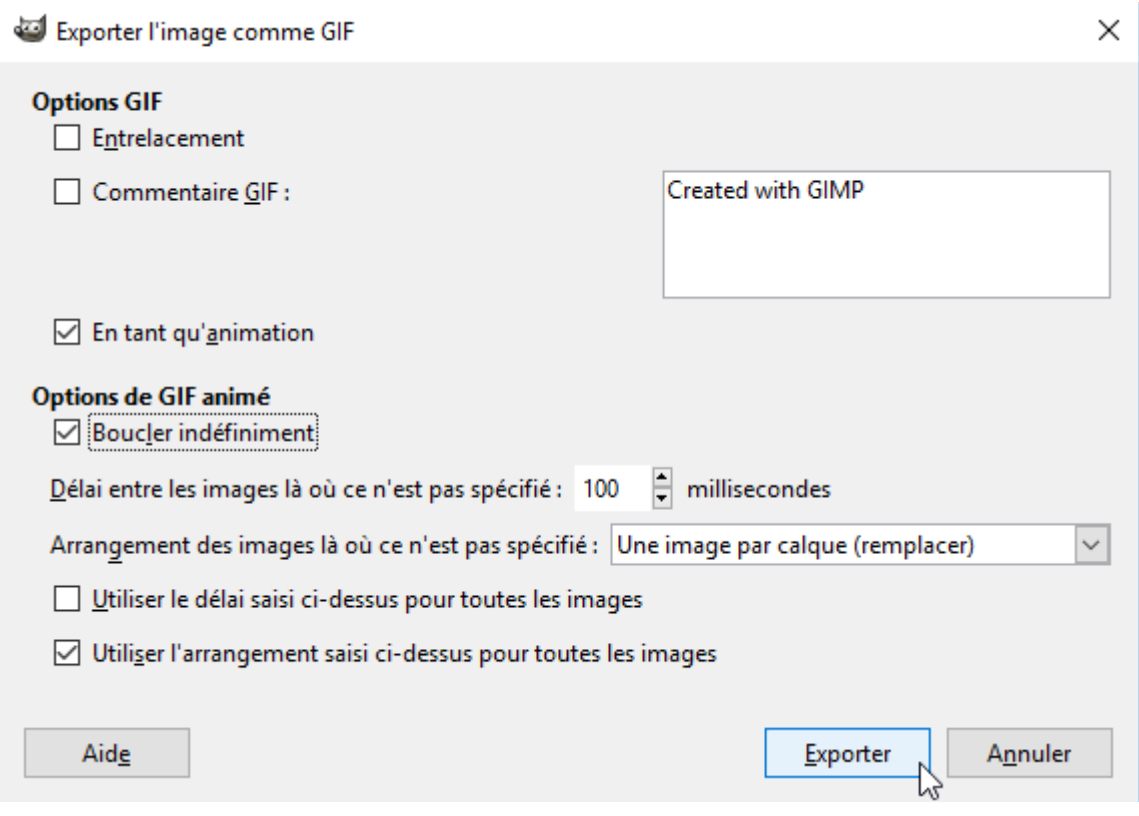

En important à nouveau dans scratch, le problème a disparu.

### **Trouver des images animées**

Dans google image, lancer une recherche :

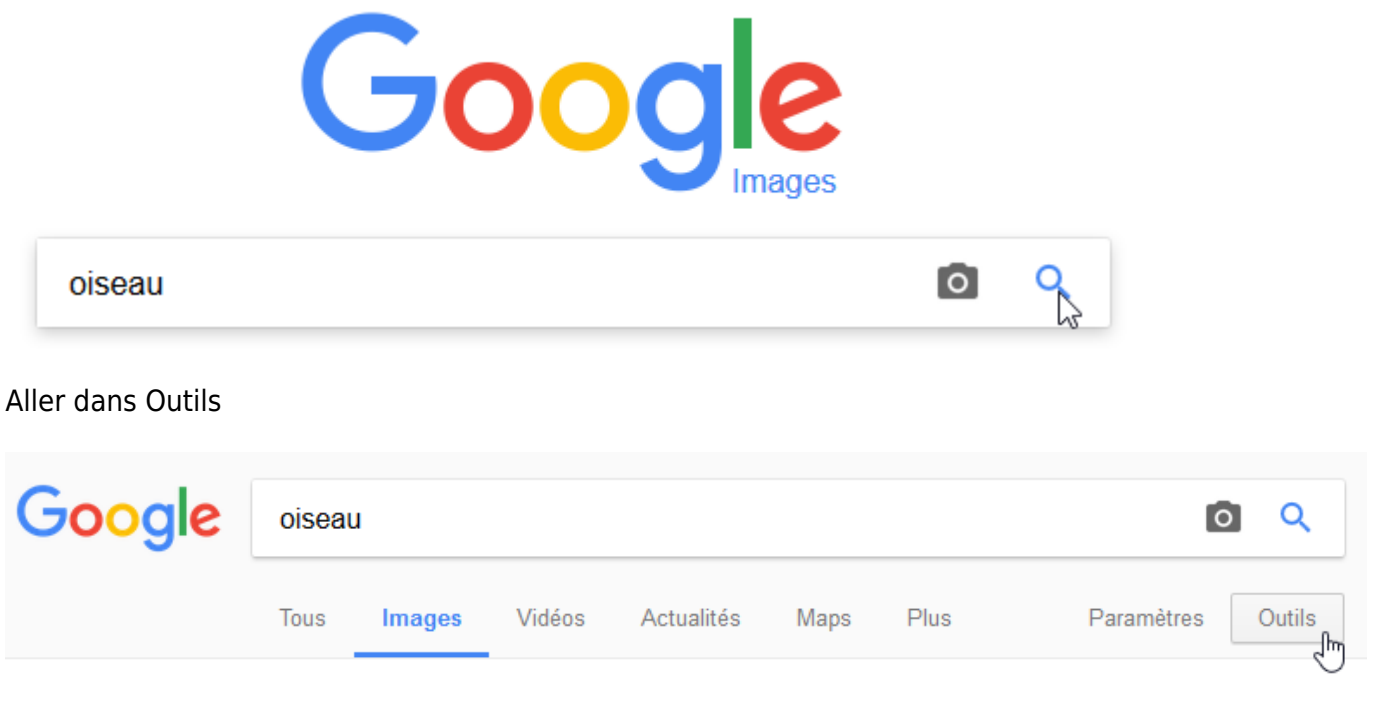

Choisir la couleur transparente

Last update: 2017/10/08 12:00 ajouter\_une\_image\_animee\_gif https://www.physix.fr/dokuwikieleves/doku.php?id=ajouter\_une\_image\_animee\_gif

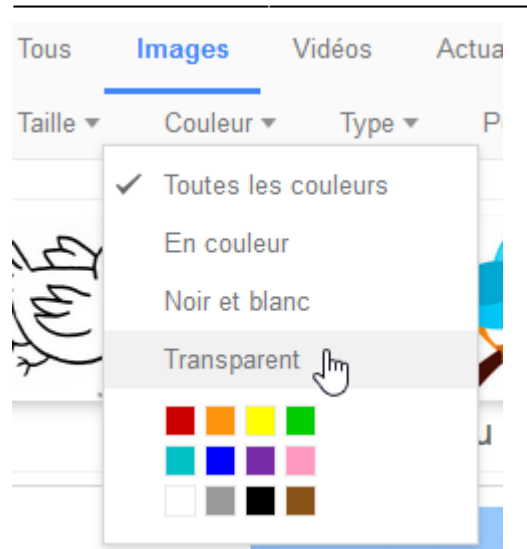

#### et le Type Image Animées

New recommon maps

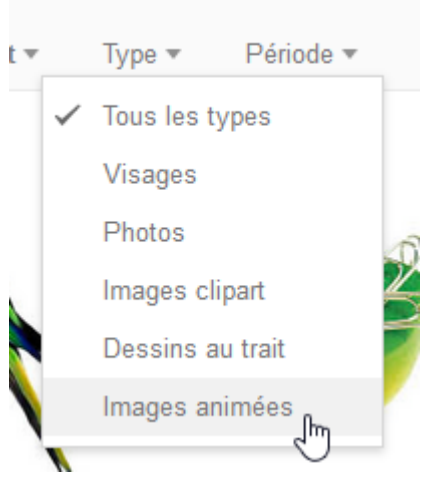

En cliquant sur ces images, on voit l'animation

From: <https://www.physix.fr/dokuwikieleves/> - **Programmation**

Permanent link: **[https://www.physix.fr/dokuwikieleves/doku.php?id=ajouter\\_une\\_image\\_animee\\_gif](https://www.physix.fr/dokuwikieleves/doku.php?id=ajouter_une_image_animee_gif)**

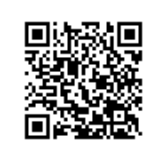

Last update: **2017/10/08 12:00**